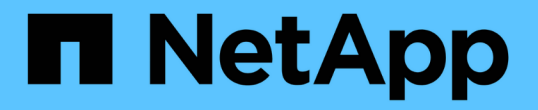

## 根据历史记录概述构建数据仓库数据库 OnCommand Insight

NetApp April 01, 2024

This PDF was generated from https://docs.netapp.com/zh-cn/oncommand-insight/dwh/adding-a-buildfrom-history-job.html on April 01, 2024. Always check docs.netapp.com for the latest.

# 目录

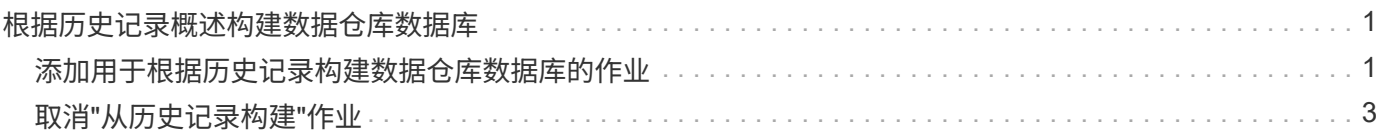

# <span id="page-2-0"></span>根据历史记录概述构建数据仓库数据库

您可以使用OnCommand Insight 服务器中的历史数据构建数据仓库数据库。数据仓库 从OnCommand Insight 服务器中提取数据、并根据"从历史记录构建"计划构建数据仓库数 据集市。

此选项不需要特殊许可证、构建过程中会包含清单数据。但是、要构建容量信息、需要OnCommand Insight Plan和OnCommand Insight Perform许可证。

如果已执行任何构建(从历史记录或当前)、则无法在最后一个作业之前的日期完成构建。这意味着、如果您执行 当前构建、则无法从历史记录进行构建。更具体地说、如果您从2012年1月1日结束的历史记录执行构建、则无 法在2011年执行任何构建。

如果历史记录构建不包括任何失败的ETL流程中的一两天、请勿尝试仅在这几天内构建历史记录。历史数据的期 限较长、一两天的趋势不会发生显著变化。如果您确实要从历史记录重建、请重建整个历史记录。

"从历史记录构建"视图显示所有连接器的所有构建作业。例如、此视图可能会显示每个连接器的清单作业、每次 构建运行的端口容量作业以及标注作业。

在配置"从历史记录构建"之前、必须执行以下操作:

- 必须配置连接器。
- 应在OnCommand Insight 中输入标注、并可使用旧OnCommand Insight 门户中的\*强制更新DWH标注选项\* 手动更新标注、或者在设置后15分钟自动更新标注。

## <span id="page-2-1"></span>添加用于根据历史记录构建数据仓库数据库的作业

您可以使用保存在OnCommand Insight 服务器中的历史数据构建数据仓库数据库、从而可 以运行预测报告。

### 开始之前

您必须已更新OnCommand Insight 服务器中的标注、并强制更新数据仓库的标注信息。

### 步骤

- 1. 登录到数据仓库门户、网址为 https://hostname/dwh、其中 hostname 是安装了OnCommand Insight 数据仓库的系统的名称。
- 2. 从左侧导航窗格中、单击\*从历史记录构建\*。

Build From History

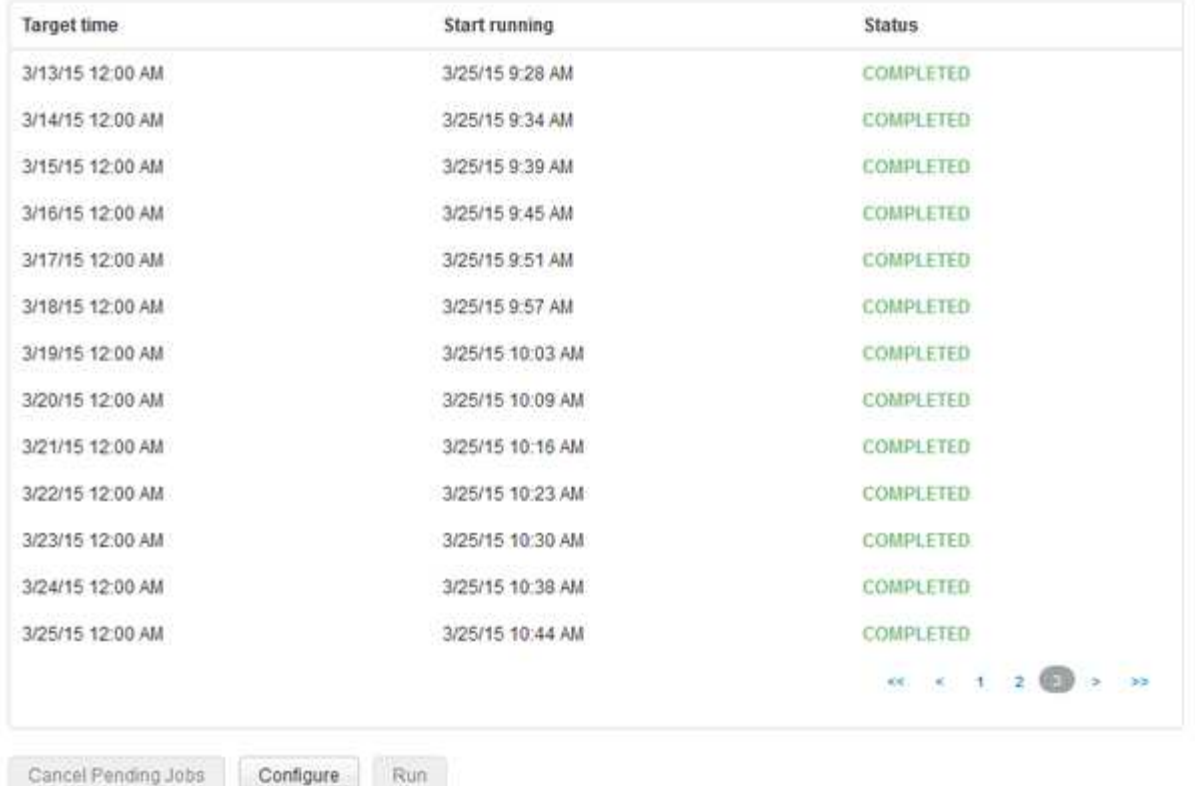

Skip history build failures.

#### 3. 单击 \* 配置 \* 。

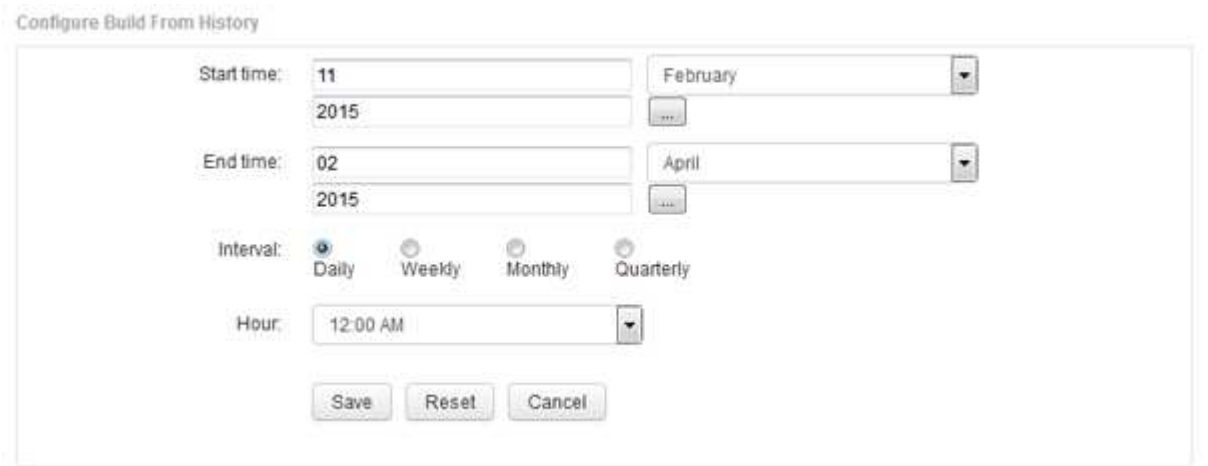

4. 输入开始和结束时间。

要显示可从中选择这些日期的日历、请单击月份名称旁边的向下箭头。

时间格式取决于数据仓库服务器的区域设置。

开始和结束时间必须在数据仓库所连接到的所有OnCommand Insight 服务器中包含的历史记录范围内、如" 数据仓库门户连接器"选项中所设置的。默认开始和结束时间反映最长有效期。数据仓库构建作业将在您指定 的时间自动运行。

如果配置不现实的计划、例如"四年零`D`"、则会产生1460个构建周期、可能需要10天才能完 成。

5. 选择间隔。

(†

如果选择每月或每周间隔、则会显示日期字段。如果选择每月、则日期为日期。如果选择每周、则日期为星 期日到星期六。

- 6. 选择构建的时间。
- 7. 或者、要将这些选项恢复为默认设置、请单击\*重置\*。
- 8. 单击 \* 保存 \* 。
- 9. 从\*从历史记录构建\*页面中、要在自动计划构建之外执行构建、请单击\*运行\*。

目标时间列显示创建此条目的时间。状态列显示构建已完成还是失败。

## <span id="page-4-0"></span>取消**"**从历史记录构建**"**作业

您可以取消所有计划的作业。作业状态将变为"`Aborted`"。

步骤

- 1. 登录到数据仓库门户、网址为 https://hostname/dwh、其中 hostname 是安装了OnCommand Insight 数据仓库的系统的名称。
- 2. 从左侧导航窗格中、单击\*从历史记录构建\*。
- 3. 单击 \* 取消 \* 。

#### 版权信息

版权所有 © 2024 NetApp, Inc.。保留所有权利。中国印刷。未经版权所有者事先书面许可,本文档中受版权保 护的任何部分不得以任何形式或通过任何手段(图片、电子或机械方式,包括影印、录音、录像或存储在电子检 索系统中)进行复制。

从受版权保护的 NetApp 资料派生的软件受以下许可和免责声明的约束:

本软件由 NetApp 按"原样"提供,不含任何明示或暗示担保,包括但不限于适销性以及针对特定用途的适用性的 隐含担保,特此声明不承担任何责任。在任何情况下,对于因使用本软件而以任何方式造成的任何直接性、间接 性、偶然性、特殊性、惩罚性或后果性损失(包括但不限于购买替代商品或服务;使用、数据或利润方面的损失 ;或者业务中断),无论原因如何以及基于何种责任理论,无论出于合同、严格责任或侵权行为(包括疏忽或其 他行为),NetApp 均不承担责任,即使已被告知存在上述损失的可能性。

NetApp 保留在不另行通知的情况下随时对本文档所述的任何产品进行更改的权利。除非 NetApp 以书面形式明 确同意,否则 NetApp 不承担因使用本文档所述产品而产生的任何责任或义务。使用或购买本产品不表示获得 NetApp 的任何专利权、商标权或任何其他知识产权许可。

本手册中描述的产品可能受一项或多项美国专利、外国专利或正在申请的专利的保护。

有限权利说明:政府使用、复制或公开本文档受 DFARS 252.227-7013(2014 年 2 月)和 FAR 52.227-19 (2007 年 12 月)中"技术数据权利 — 非商用"条款第 (b)(3) 条规定的限制条件的约束。

本文档中所含数据与商业产品和/或商业服务(定义见 FAR 2.101)相关,属于 NetApp, Inc. 的专有信息。根据 本协议提供的所有 NetApp 技术数据和计算机软件具有商业性质,并完全由私人出资开发。 美国政府对这些数 据的使用权具有非排他性、全球性、受限且不可撤销的许可,该许可既不可转让,也不可再许可,但仅限在与交 付数据所依据的美国政府合同有关且受合同支持的情况下使用。除本文档规定的情形外,未经 NetApp, Inc. 事先 书面批准,不得使用、披露、复制、修改、操作或显示这些数据。美国政府对国防部的授权仅限于 DFARS 的第 252.227-7015(b)(2014 年 2 月)条款中明确的权利。

商标信息

NetApp、NetApp 标识和 <http://www.netapp.com/TM> 上所列的商标是 NetApp, Inc. 的商标。其他公司和产品名 称可能是其各自所有者的商标。